# **GUIDE DES PARTICIPANTS EXTERNES À UNE AUDIENCE PAR VISIOCONFÉRENCE DEVANT LA RÉGIE DE L'ÉNERGIE (LA RÉGIE) (MICROSOFT TEAMS)**

# **1. Équipements nécessaires**

Afin de participer à une audience numérique, le participant externe doit disposer :

- D'un accès à Internet (haute vitesse de préférence);
- D'un ordinateur muni d'une caméra et d'un micro ou, à défaut, d'un appareil mobile (tablette ou téléphone intelligent);
- **D'écouteurs avec micro intégré** (pour éviter les bruits ambiants lors des interventions et l'écho);
- Du logiciel de visioconférence Teams(pour installer Microsoft Teams sur votre ordinateur ou votre appareil intelligent, utilisez le lien suivant [Télécharger les](https://www.microsoft.com/fr-ca/microsoft-teams/download-app#desktopAppDownloadregion)  [applications Microsoft Teams de bureau et mobiles | Microsoft Teams\)](https://www.microsoft.com/fr-ca/microsoft-teams/download-app#desktopAppDownloadregion).

## **2. Responsabilités des participants externes**

À titre de participant externe à une audience par visioconférence, il faut vous assurer de ce qui suit :

- Les témoins ont le matériel nécessaire pour participer à l'audience à distance (vous devez leur transférer le lien ou vous assurer qu'ils aient reçu le lien en temps opportun pour participer);
- Les témoins sont familiers avec la technologie qui sera utilisée lors de l'audience numérique;
- Vous avez transmis aux témoins et représentants le présent guide;
- Vous avez établi un moyen alternatif de communication avec la Régie en cas de problème technique;
- Vous avez déterminé un moyen technologique (téléphone, clavardage, visioconférence, etc.) afin de vous entretenir de façon confidentielle avec votre client, votre avocat, vos personnesressources, en dehors de la fonctionnalité des salles pour petits groupes offerte dans Teams;
- Durant les témoignages, l'avocat, s'il est dans la même salle que ses témoins ou les représentants de son client, doit s'assurer qu'il n'y a pas de communication entre lui et les témoins ou entre les témoins et les représentants de son client;

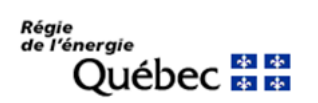

### **Conseils pratiques pour tous les participants externes**

Avant et au début de l'audience :

- Assurez-vous de déposer au Système de dépôt électronique (SDÉ)de la Régie, **au plus tard avant 16h** la veille de l'audience, tout document qui n'aurait pas déjà été déposé, afin qu'il soit disponible pour les régisseurs, l'équipe de la Régie, le greffier-audiencier et tous les participants par le biais du SDÉ dès le début de l'audience;
- Assurez-vous que vos appareils (ordinateur, tablette, téléphone mobile) sont complètement chargés;
- Fermez toutes les applications inutilisées afin de maximiser la performance de l'ordinateur, de l'appareil mobile et de votre bandepassante;
- Vérifiez que la caméra et le micro fonctionnent préalablement à l'audience;
- Privilégiez un endroit calme où vous ne serez pas dérangé;
- Fermez toute source de son à proximité (ex: radio, autre appareil de télécommunication, etc.);
- Gardez vos téléphones cellulaires en mode silencieux;
- Assurez-vous que le support de l'appareil utilisé soit stable et diffuse une image à la hauteur des yeux;
- Suivant les directives de la Régie, rejoignez la visioconférence 15 minutes avant le début de l'audience **par le lien qui vous a été transmis dans une correspondance de la Régie**;
- Assurez-vous que vous êtes bien identifié avant de vous joindre à l'événement (icône d'identification). Il est important que les régisseurs et le greffier ou la greffière puisse vous identifier lors de vos prises de parole (un simple numéro ne suffit pas et les initiales peuvent créer une confusion).
- Si vous souhaitez utiliser une salle pour petits groupes, informez-en la greffière ou le greffier et fournissez-lui la liste des participants qui devront être assignés à cette salle;
- Le greffier-audiencier vous demandera d'activer votre micro et votre caméra et de vous identifier en début d'audience, au moment de la lecture du protocole d'ouverture;
- Vous devrez aviser votre témoin au moment opportun afin qu'il se joigne à l'audience au moment voulu;
- Choisissez un affichage vous permettant de voir l'ensemble des participants à l'audience ou, à défaut, le ou les régisseurs.

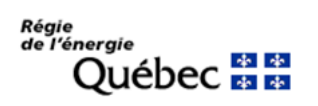

#### Pendant l'audience

- À moins d'instructions contraires de la part du président de la formation de régisseurs ou du greffier-audiencier, fermez votre caméra et votre micro lorsque vous n'avez pas la parole ou ne la demandez pas;
- Lorsque vous désirez prendre la parole, utilisez la fonction « lever la main » dans Teams et n'oubliez pas d'ouvrir votre caméra et votre micro;
- Avant de parler, attendez que le président de la formation de régisseurs vous donne la parole;
- La fonction partage d'écran ne sera disponible qu'au greffier-audiencier, à moins d'autorisation du président de la formation. Ainsi, idéalement, vous pourrez indiquer au greffier-audiencier les pièces que vous souhaitez afficher à l'écran, si ces pièces ne sont pas déjà affichées. Informez le greffier-audiencier lorsque le partage d'écran ne sera plus requis;
- Lorsque vous terminez votre intervention, n'oubliez pas de refermer votre caméra et votre micro;
- Lors d'une suspension d'audience, assurez-vous de fermer votre micro et votre caméra;
- Lors d'une pause, vous pouvez quitter l'application Teams, en vous assurant de rejoindre la séance par le biais du même lien transmis par la correspondance de la Régie avant l'heure prévue du retour.

### **3. Enregistrement et diffusion de l'audience**

- Il est interdit aux participants d'enregistrer ou de faire des captures d'écrans durant l'audience;
- L'audience sera enregistrée par le greffier-audiencier et sera, règle générale, diffusée en direct sur le canal YouTube de la Régie. Il pourrait y avoir des circonstances où la diffusion sera en différé. Dans tous les cas, la diffusion sera accessible à partir de la section *« Diffusion en direct »* du site internet de la Régie ou via le lien suivant :

[https://www.youtube.com/channel/UCWV0h5Sd5Wn30gyarw6Mk5w;](https://www.youtube.com/channel/UCWV0h5Sd5Wn30gyarw6Mk5w)

• Tout comme lors des audiences en personne, un sténographe officiel sera présent pour les audiences dans les dossiers règlementaires et lestranscriptions de l'audience seront disponibles dans les meilleurs délais par la suite pour l'ensemble des participants.

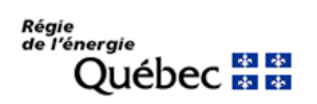

#### **4. Décorum**

Les audiences tenues par visioconférence sont des audiences au même titre que celles tenues en personne en salle d'audience. Le décorum afférent doit donc être maintenu à l'audience numérique et des mesures doivent être prises pour éviter de porter atteinte à l'intégrité de la Régie. Ainsi :

- Une tenue professionnelle est requise de tous les participants;
- Les audiences à distance nécessitent civilité, professionnalisme, coopération, communication et collaboration entre les différents participants tout au long de leur déroulement;
- Les participants doivent s'assurer d'avoir un bon ton, un bon débit et de respecter l'ordre de présentation.;
- Les participants doivent être disposées à s'adapter et à coopérer à la préparation et à la conduite des audiences numériques afin que la procédure soit juste et efficace;
- Les restrictions habituelles relatives au fait de manger et de boire dans une salle d'audience s'appliquent. Les participants peuvent donc avoir de l'eau à boire, mais rien d'autre, à moins que les régisseurs n'en décident autrement.

#### **5. En cas de difficultés techniques**

- En cas de difficultés techniques ou de perte de connexion internet, communiquez avec la Régie à l'adresse courriel du greffier-audiencier ou du greffe de la Régie ou encore via la fonction « chat »;
- Dès après tentez de résoudre le problème en redémarrant votre ordinateur et en tentant de joindre l'audience à nouveau;
- Dans l'intérim, le président de la formation de régisseurs pourra faire une pause ou donner les instructions nécessaires.